## **Notas para ver la presentación**

Esta presentación utiliza sonido. Por favor prenda las bocinas de su computadora para escuchar la presentación. En el lado izquierdo de la presentación esta un panel de navegación. El panel de navegación lista las categorías de temas las cuales se trata la presentación. El marcador de tiempo de inicio de cada categoría de tema está entre paréntesis junto cada título.

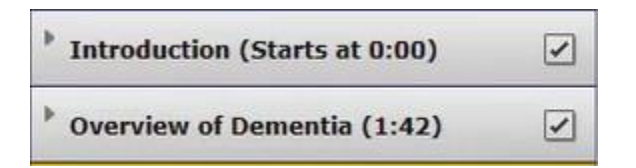

Use la barra de desplazamiento en la parta baja del video para moverse inmediatamente a un punto diferente en la presentación, simplemente haga clic en el área de la barra de desplazamiento. También puede hacer clic y arrastrar el identificador de progreso de color azul brillante.

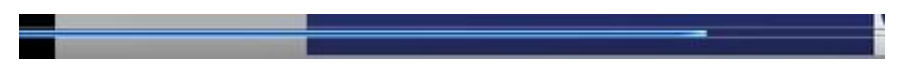

En la parte baja de la pantalla también se encuentra los controles de navegación. Estos controles permiten detener, regresar, reproducir, avanzar rápidamente y controlar el volumen de la presentación. Pase el puntero sobro cada uno de los iconos. Una etiqueta identificara la función del icono. El tiempo de reproducción de la presentación se mostrará al lado izquierdo de los controles de navegación.

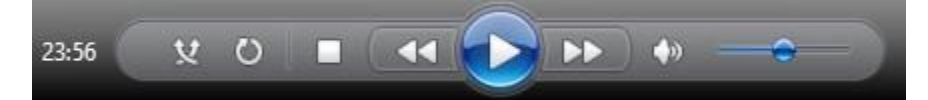